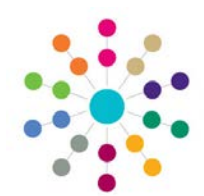

# **Fostering Foster Register**

### **Menu: Focus |Fostering | Foster Register Foster Register** Fostering is a way of providing a family life for children who cannot live with their own parents. It is used to provide temporary care while parents get help sorting out problems, take a break, or to help children or young people through a difficult period in their lives. Often children will return home once the problems have been resolved. Others may stay in long-term foster care, some may be adopted and others will move on to live independently. The Local Authority provides a fostering service combined with other agencies. Use the **Application Register Filter** to list all Fostering applications. Filter options are: New Conferesh Click on **New Date Range:** *All/1 week/1 month/6 months/1 year* to set up a new Applicati on Register Fil **Application Ref No, Family Name, Given Name, B** Months **Fostering Application Status:** *Prospective Application/Approved/* Family Name **Registration** *App Closed before Assessment/App Closed after Assessment/*  Given Name <u>pplication Status</u> *Under Assessment/DeRegistered/Registered/Suspended. Table\_ID 1000*Click **Refresh** to search for applications. **Carer(s):** summary of Carer(s) **Placements:** displays existing placements as set up **Vacancies:** indicates that the Carer(s) have been matching search criteria in ICS Person | Links panel | Fostering Placements approved to foster more than one child e.g. siblings *To view Placement*   $\overline{\text{Carer}(\textbf{s})}$ Status Placements Placement Limit Vacancies Open *History highlight a*  Application Ref No: 000021 Registered b Edit *record and click in*  First Applicant<br>Name *Links panel.* Gender: Female Current Status : Registered **Status:** displays **Application Status Placement Limit:** Number of **Open:** click on **Edit** to open the selected in Filter children applicant could foster **Fostering Chronology**. New y C Refresh Links Fostering Application Fyents Within All  $\overline{\phantom{a}}$ Event Type All  $\overline{\phantom{a}}$ Fostering Case Notes The **Fostering Application** and **Reference Humber** 000022 **Current Status Registered** Case Reference Humbe the **Fostering Case Notes** can be Carer 1 accessed from the **U**Links panel. Surname **Q** Details Enrename e-Mail Address **B** Action - **M** Run - **M** Data **Principal Address Primary Contact Number** Mobile Date of Birth Gende **Made** Carer: Surnam **R.** Details Eorename e-Mail Address **Principal Address Primary Contact Number**  $\overline{\phantom{a}}$  | Description Oper

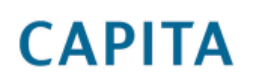

IMPORTANT NOTE: © Capita Business Services Ltd. 2018. All rights reserved. No part of this publication may be reproduced, photocopied, stored on a retrieval system, translated or transmitted without the express written consent of the publisher. For more detailed instructions refer to the online help file. You can contact the Service Desk via My Account. This guide is based on the version of the software (3.47) in use at the time of publication.

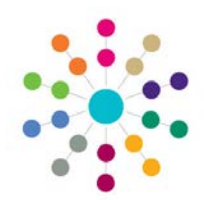

## **Fostering Foster Register**

Page **2** of **2**

**Menu: Focus | Fostering | Foster Register | New |New Registration**

### **Fostering Registration** *Alert Messages can be set up here.* **Registration Details:** P Alerts 01 Registration Detai *Registration No. & Status*  $\Omega$  01. Regis 02.First Foster Carer Summary | 03.Second Foster Carer Summary | 04.Placement Information  $01$  Deri *are populated on F Save.* 000000 **Registration No** *Registration Date can be*  .<br>Status *changed before saving.* **Registration Date** 02/07/2010 02.First Foster Car First Applicant Family Name **S** Match Given Nam V Unmatched **Principal Addres C** Select **Primary Contact Number** Mobile purpher **Foster Carer Summary:** *You cannot create*  e-Mail Address **Match** First Applicant. At least Gender Not Set Date of Birth *a new registration if*  **one** applicant must be matched *an open application*  03. Second Foster Carer Su to a person on the database *exists for one or both* Family Name cond Applican before the Registration can be *of the applicants.* Given Name saved. Select + **Principal Address** Mobile number Primary Contact Number e-Mail Address Gender  $\overline{D}$ **Placement Information:** Enter **Lower** and **Upper Age**  Not Set  $\ddot{\phantom{0}}$ **Range**, **Exemption** (allowed to exceed number of 04.Placement Info placements), **Exemption Limit**, **Placement Limit** Age Range Lowe Age Range Upper (maximum number of children to be fostered - Exemption **Exemption Limit** mandatory) and the preferred **Gender** of the children. **Placement Limit** Gender  $05.P$ lac Emergency  $\overline{\mathbf{x}}$ **Placement Types:** Choose from Emergency, Long Term  $\overline{\mathbf{x}}$ *Table\_ID 1011* Long Term, Respite or Short Term. Respite  $\overline{\mathbf{x}}$  $\bar{\mathbf{x}}$ Short Term **Agency Information:** Is this Registration with  $06.$ Age **Anene** Out of Local Authority an Agency or Out of Local Authority?  $\overline{07.5}$ Kinship Specific<br>Guardianship Private<br>Fostering  $\left($  the Add **End Dota** Chargeable **Start Date** Child **Specific Placement:** click **Add** if the Carer  $08.0$ isa is requesting a specific type of placement, a Autism or Asperger's syndrome  $\overline{\mathbf{v}}$ child **must** be added to this category. Behaviour  $\frac{\mathbf{x}}{\mathbf{y}}$ Conceia ispace  $\overline{\mathbf{y}}$  $\overline{\mathbf{x}}$ **Hand Function** Hearing  $\overline{\mathbf{z}}$ **Hearing Impaired**  $\mathbf{\overline{z}}$ *Table\_ID 0030***Disabilities:** default to a **X**. Click to change Incontinence  $\overline{\mathbf{x}}$  $\frac{1}{x}$ Learning to a  $\blacksquare$  if the prospective carer is willing to Mobility  $\overline{\mathbf{x}}$  $\overline{\mathbf{x}}$ None take a child with a particular disability.  $\frac{\overline{x}}{\overline{x}}$ Other DDA Vision .<br>Visually Impaired  $\overline{\mathbf{x}}$  $\overline{\mathbf{x}}$ **Wheelchai Related Reference Guides: Save**. The **Registration No**, **Status** and **Registration Date** will be Fostering\_ Fostering Adoption Enquiry populated. These fields can only be changed via the **Fostering Chronology** Fostering\_Fostering Application | New |Application/Registration Status. An application cannot go back Fostering\_Fostering Placements from a 'post registration' status to a 'pre-registration' status. T. Adoption\_Adoption Register

### **CAPITA**

IMPORTANT NOTE: © Capita Business Services Ltd. 2018. All rights reserved. No part of this publication may be reproduced, photocopied, stored on a retrieval system, translated or transmitted without the express written consent of the publisher. For more detailed instructions refer to the online help file. You can contact the Service Desk via My Account. This guide is based on the version of the software (3.47) in use at the time of publication.